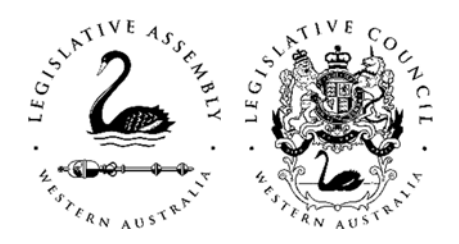

## *JOINT SELECT COMMITTEE ON END OF LIFE CHOICES*

## **MEDIA RELEASE**

## **The inquiry into end of life choices Proceedings now available online**

The Chair of the Joint Select Committee inquiring into End of Life Choices, Ms Amber‐Jade Sanderson MLA, is pleased to advise that audio-visual recordings of many of the Committee's hearings are now available on the inquiry website. (Instructions on how to access these are set out below).

Ms Sanderson said:

There is a great deal of public interest in this inquiry. The Committee hopes that evidence on this important issue will be more accessible if there is an option to watch the proceedings online.

The Committee is eager to make as much of the evidence as possible available in this format. We want to thank those witnesses who consented to the on‐line publication of the recording of their evidence, although it should also be pointed out that there are a variety of reasons why some evidence may not be made available to the public in this format.

Further information about the inquiry is available from the Committee website at **www.parliament.wa.gov.au/eolcc**, or by contacting the Legislative Assembly Committee office on 9222 7494.

Ms Amber‐Jade Sanderson can be contacted for comment on 9275 7000.

## **Instructions on accessing audio‐visual recordings of Committee hearings**

Audio‐visual recording of hearings before the Committee inquiring into End of Life Choice are now available from the inquiry website:

To locate the audio‐visual recordings, click on the link http://www.parliament.wa.gov.au/Parliament/commit.nsf/(EvidenceOnly)/702507C2CB874 2824825818700247E53?opendocument

This will take you to the relevant inquiry webpage. You can then either:

 Enter an individual witness's last name or relevant agency name (using quotation marks - e.g. "Cancer and Palliative Care Network") in the Search this Inquiry text box, pictured below, that appears at the top right‐hand side of the webpage, and click on go or press the enter key.

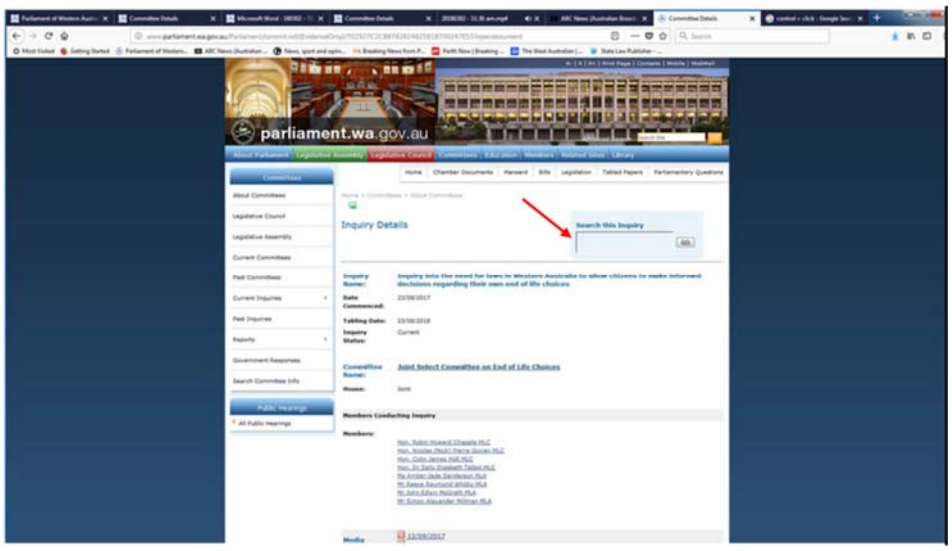

This function will identify any material available on the inquiry website which includes the words entered into the text box. The link to the audio-visual recording of the relevant evidence will appear with the link to the transcript; it is next to a small camera icon **B** 

 Alternatively, scroll to the transcript section of the Inquiry webpage "Related Transcripts of Evidence", which is located at the end of the webpage, below the hearing schedule and all of the submissions. Click the link which refers to the relevant evidence, and a page will appear with the link to the transcript and links to any related materials. The audio-visual recording link is next to a small camera icon  $\blacksquare$